Universität Universität<br>Augsburg<br>University

**KOPIEREN** DRUCKEN SCANNEN

**wenden Sie sich bitte cus@cbs-group.de an den Dienstleister:** +49 (0)2154 4709 417

**Bei technischen Störungen** Fa. Customizes University Services (CUS)

# **Kurzanleitung CCA**

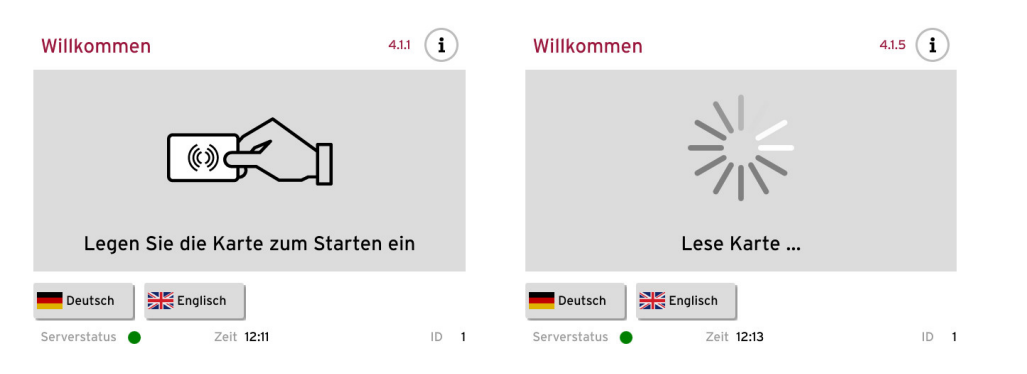

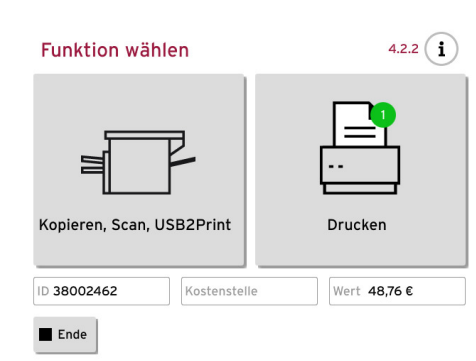

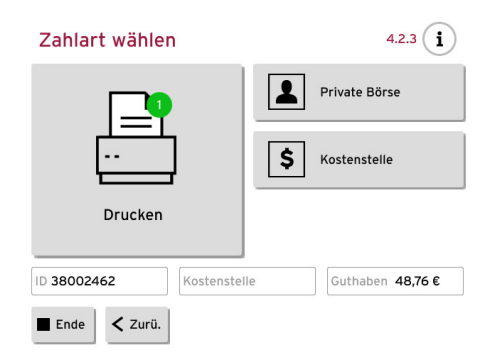

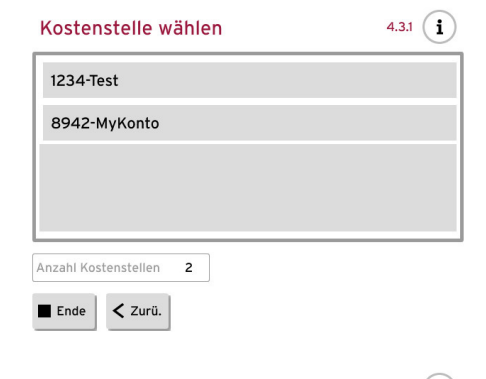

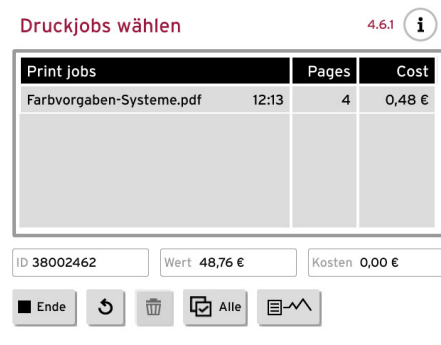

 $\blacksquare$  Ende

Zahlung

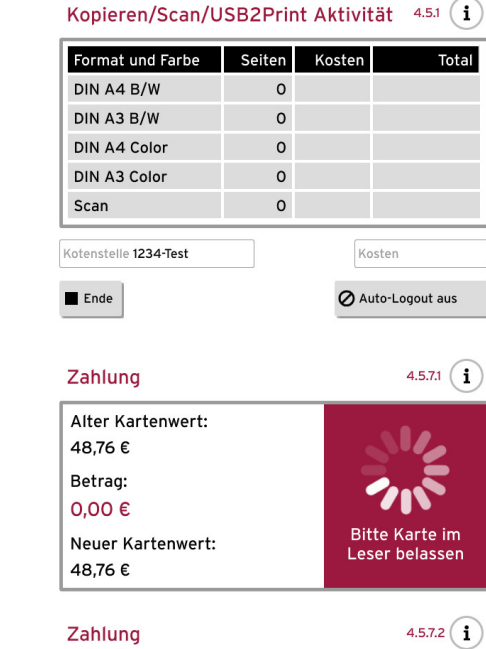

### **Karte am Leser platzieren**

- Wählen Sie die gewünschte Bezahlart , Private Börse' bzw, Kostenstelle'

## **PDer eigentliche Vorgang**

- Die Karte in den Schlitz oben stecken
- Das Guthaben der Karte wird auf den Leser transferiert

[Ihre Karte hat nun ein Guthaben von 'Null'

## **Funktion wählen**

- Nutzen Sie die Schaltfläche , Ende'
	- --> bitte belassen Sie die Karte bis zum Schluss im Leser

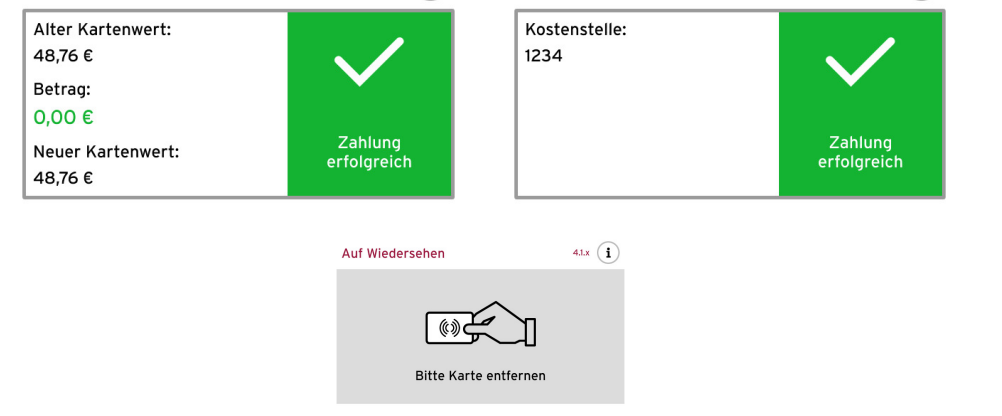

4.5.7.2  $(i)$ 

- Wählen Sie die gewünschte Funktion

#### **Zahlart wählen**

- Ausführen der gewünschten Vorgänge
- Im Display stehen die abgerechneten Aufträge und Beträge

#### **Beenden des Vorgangs**

- Die Kosten werden vom Guthaben abgezogen und das Restguthaben auf die Karte zurückgebucht --> Wenn der grüne Haken erscheint können Sie die Karte entfernen!